# Создать Пользователя/Администратора

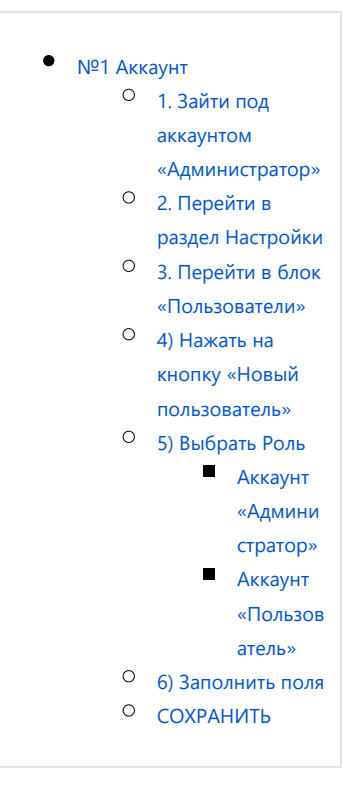

## <span id="page-0-0"></span>№1 Аккаунт

Администрирование

Если Вы только знакомитесь с XBRL`кой или никогда не читали про администрирование на XBRL`ке, то рек омендуем ознакомится со статьей: [По](https://help.xbrlca.ru/pages/viewpage.action?pageId=1146907) [льзователь «Администратор»](https://help.xbrlca.ru/pages/viewpage.action?pageId=1146907)

> <span id="page-0-1"></span>1. Зайти под аккаунтом «Администратор»

<span id="page-0-2"></span>2. Перейти в раздел Настройки

<span id="page-0-3"></span>3. Перейти в блок «Пользователи»

 $\overline{\mathbb{R}}$  too. **XBRL** referrit cross Ofusit cristia erreros Recognitis pedete **Hacrochen** 

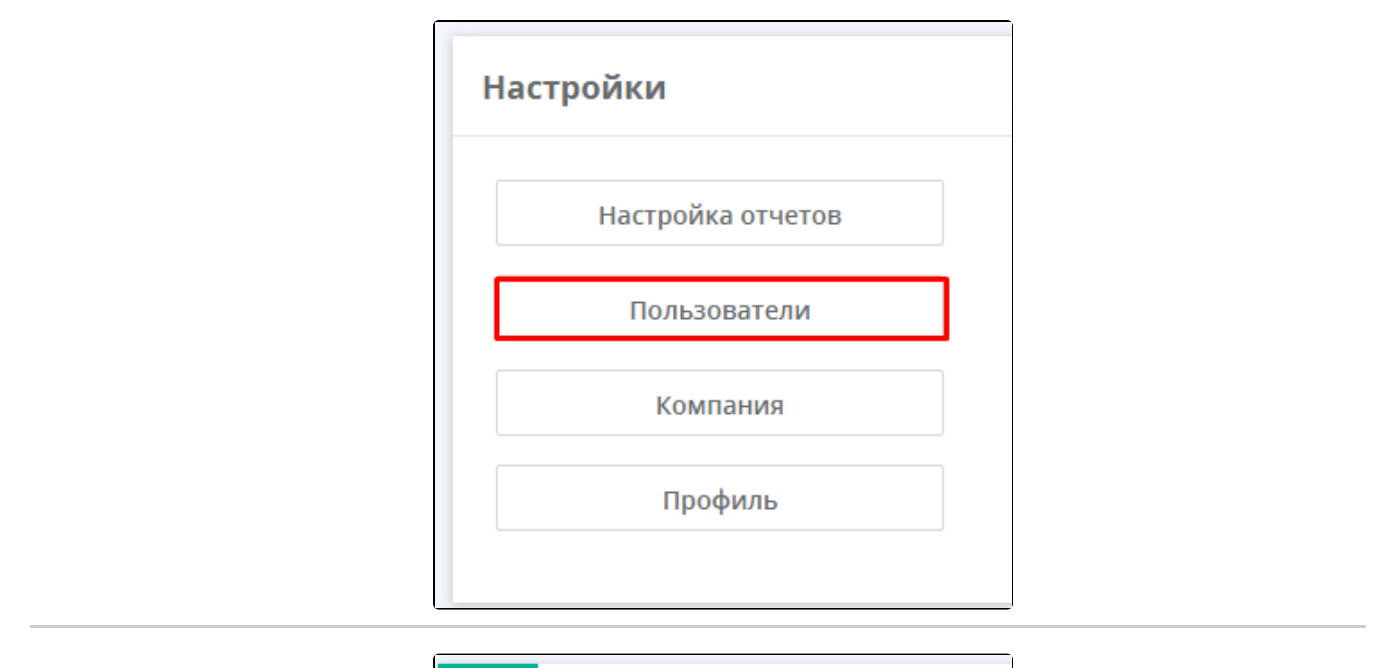

<span id="page-1-0"></span>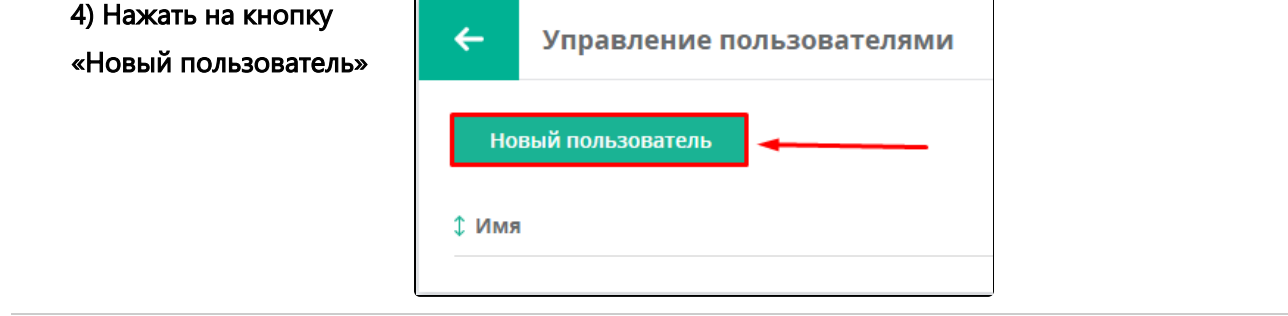

### <span id="page-1-1"></span>5) Выбрать Роль

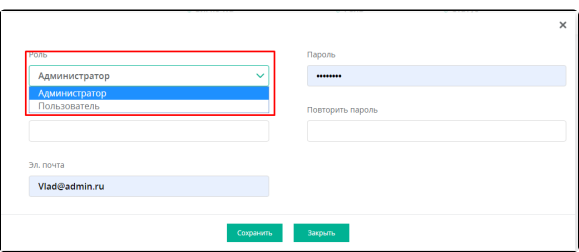

# $\sum_{i=1}^{\text{Info}}$

Аккаунт «Администратор» практически ни чем не отличается от обычного аккаунта с ролью «Пользователь»

- $\bullet$ У Обычного пользователя вместо отображения раздела «настройки» будет отображаться раздел «профи ль» где пользователь самостоятельно сможет менять свое «Имя» «Пароль» и «Электронную почту».
- $\bullet$ При этом ему будет не доступно изменить название компании, свою роль и вносить изменения в настройки таксономии и отчетов.

Изменения сможет сделать только пользователь с ролью администратор.

#### Аккаунт «Администратор»

<span id="page-2-0"></span>Если необходимо сделать пользовател я «Администратор», то в пункте №6 необходимо выбрать роль «Администратор»

Аккаунт «Пользователь»

<span id="page-2-1"></span>Если необходимо сделать пользовател я «Пользователь», то в пункте №6 необходимо выбрать роль «Пользователь»

### <span id="page-2-2"></span>6) Заполнить поля

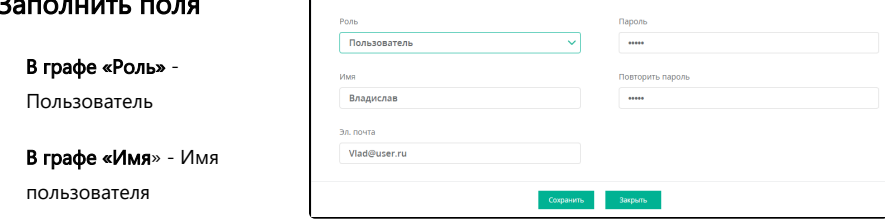

 $\overline{\mathbf{x}}$ 

 $\int$ 

В графе «эл. почта» - (лог ин) для авторизации на XBRL`ke.

### В графе «пароль» -

придумываем пароль мин 6 знаков. рекомендуем использовать генератор паролей.

<span id="page-3-0"></span>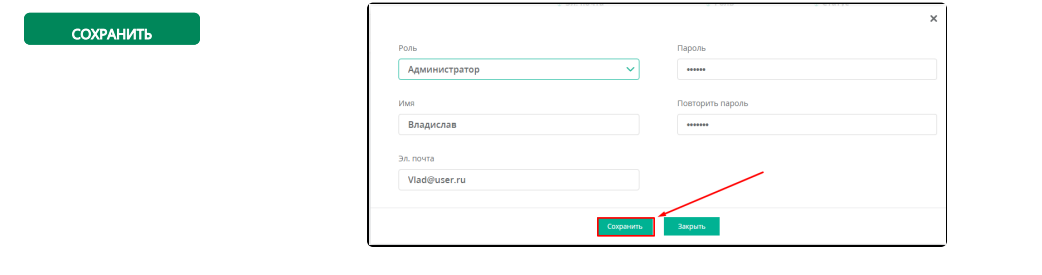